# **1 RE CONNEXION AU WEB BANKING AVEC LUXTRUST MOBILE** MODE D'EMPLOI

# **VOUS AVEZ BESOIN DE :**

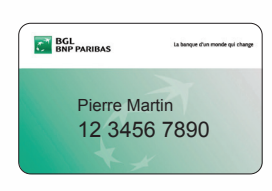

Votre numéro client (également repris sur vos cartes Visa Debit)

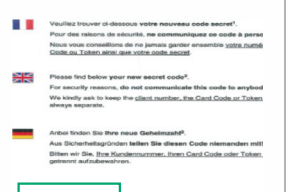

Votre code secret (figure sur la lettre qui vous a été envoyée ou remise en agence)

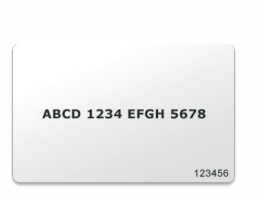

Votre carte code (à conserver précieusement)

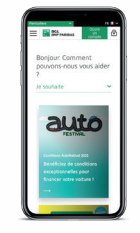

Votre smartphone

# **VOTRE PREMIÈRE CONNEXION DOIT SE FAIRE OBLIGATOIREMENT SUR LE SITE DU WEB BANKING**

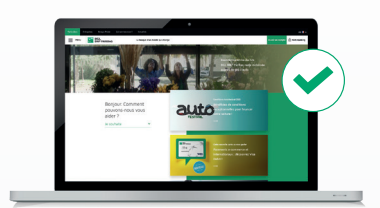

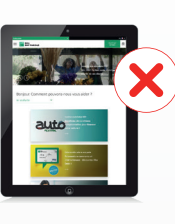

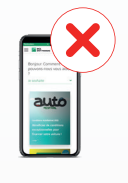

Tablette

PC Tablette Smartphone

Pour vos prochaines utilisations du Web Banking, nous vous invitons à télécharger notre application mobile

## **POUR VOUS AIDER :**

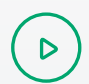

 $\mathcal{B}_{\mathcal{S}}$ 

Vidéo sur bgl.lu/fr/luxtrustmobile

Service Client au (+352) 42 42 -2000 ou votre conseiller agence

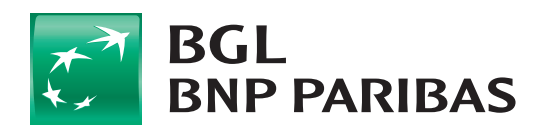

La banque<br>d'un monde qui change

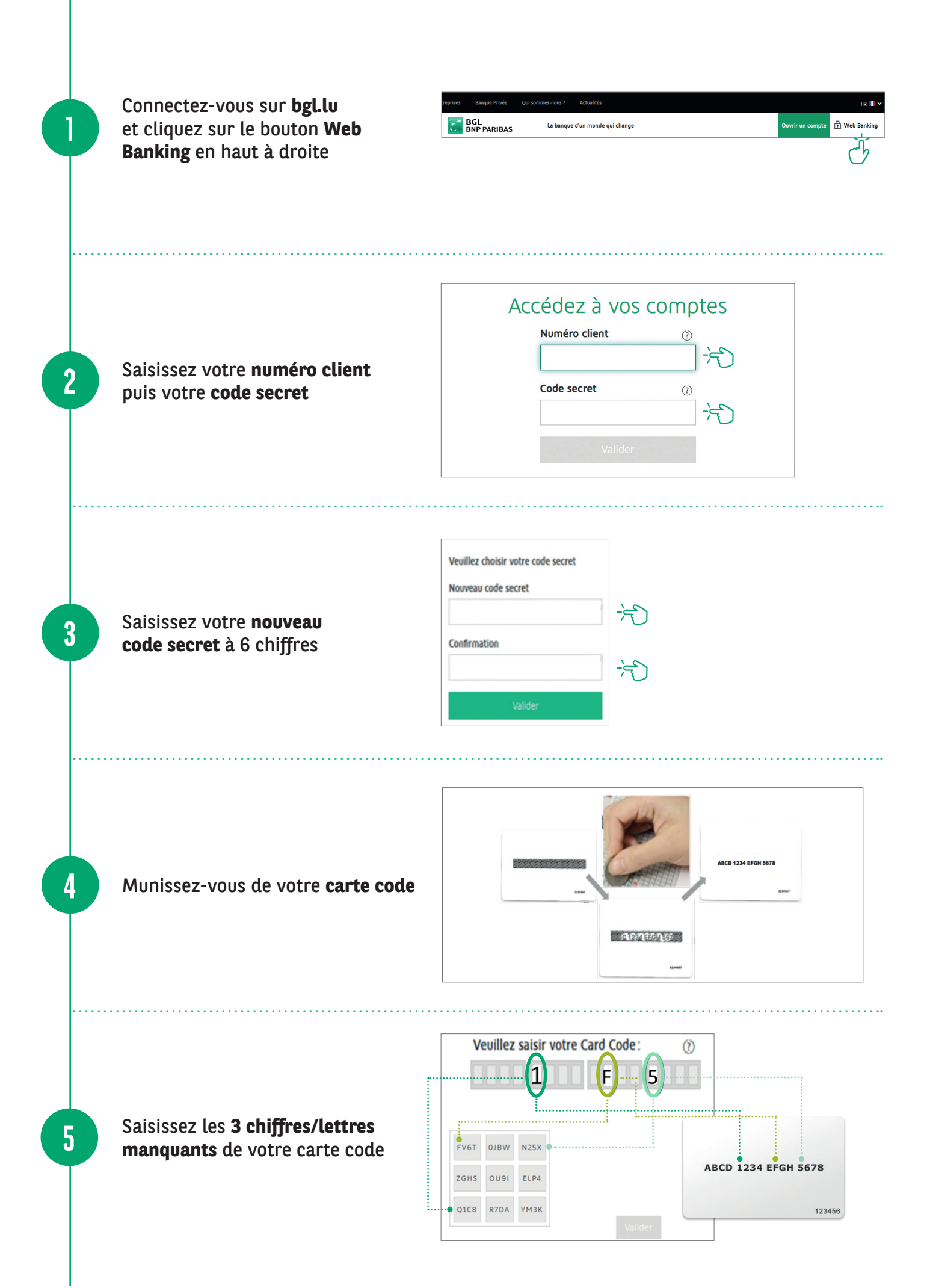

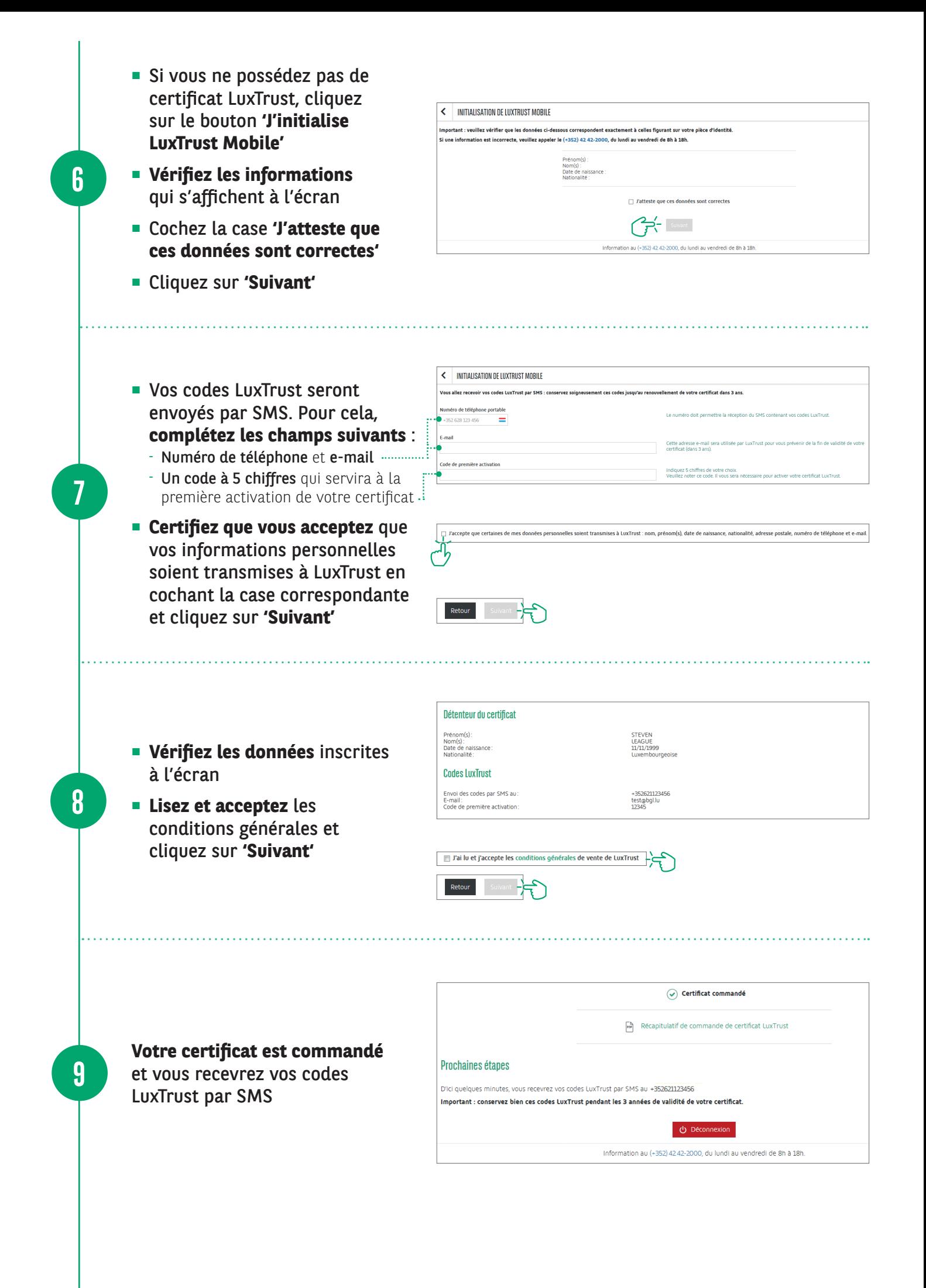

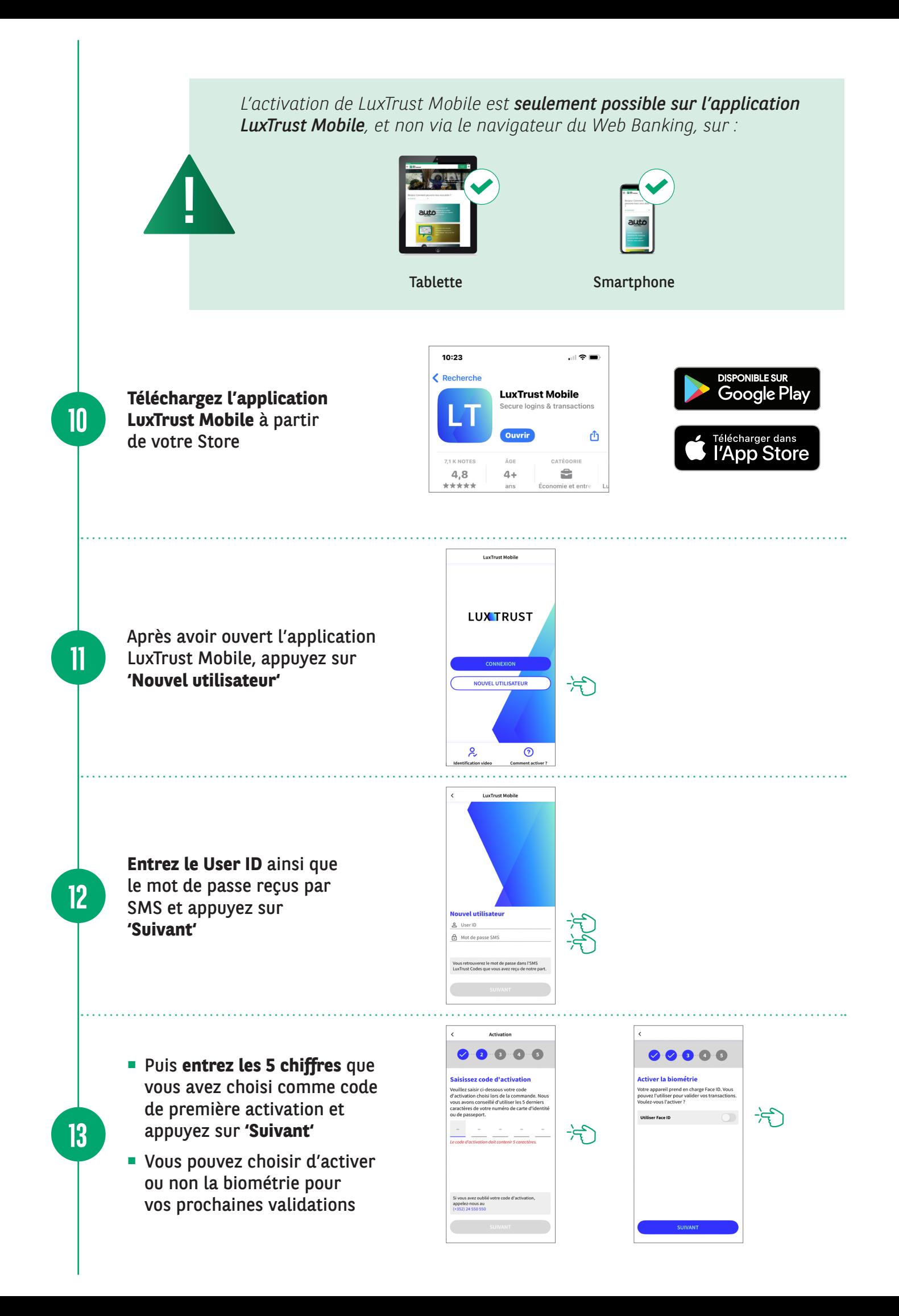

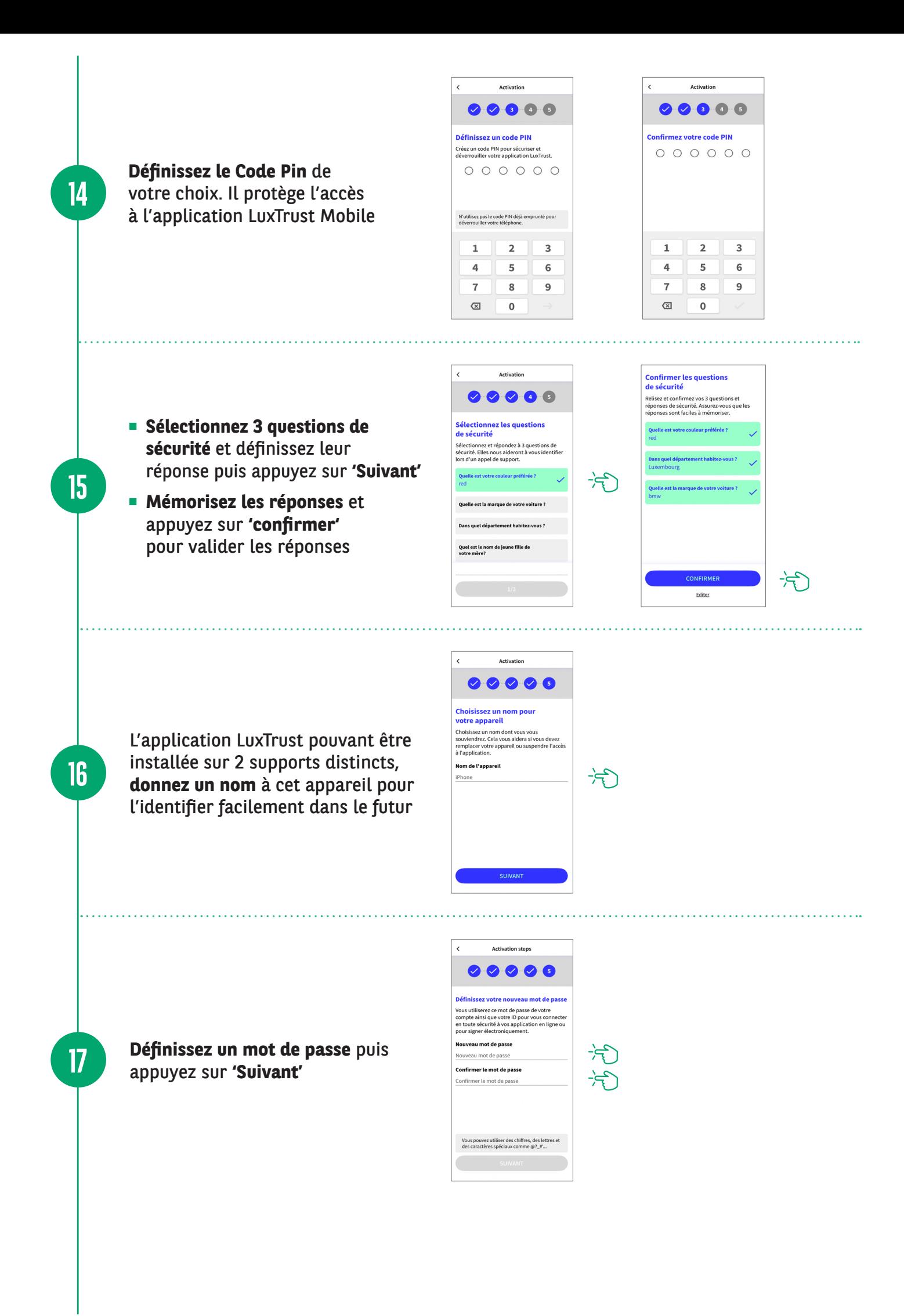

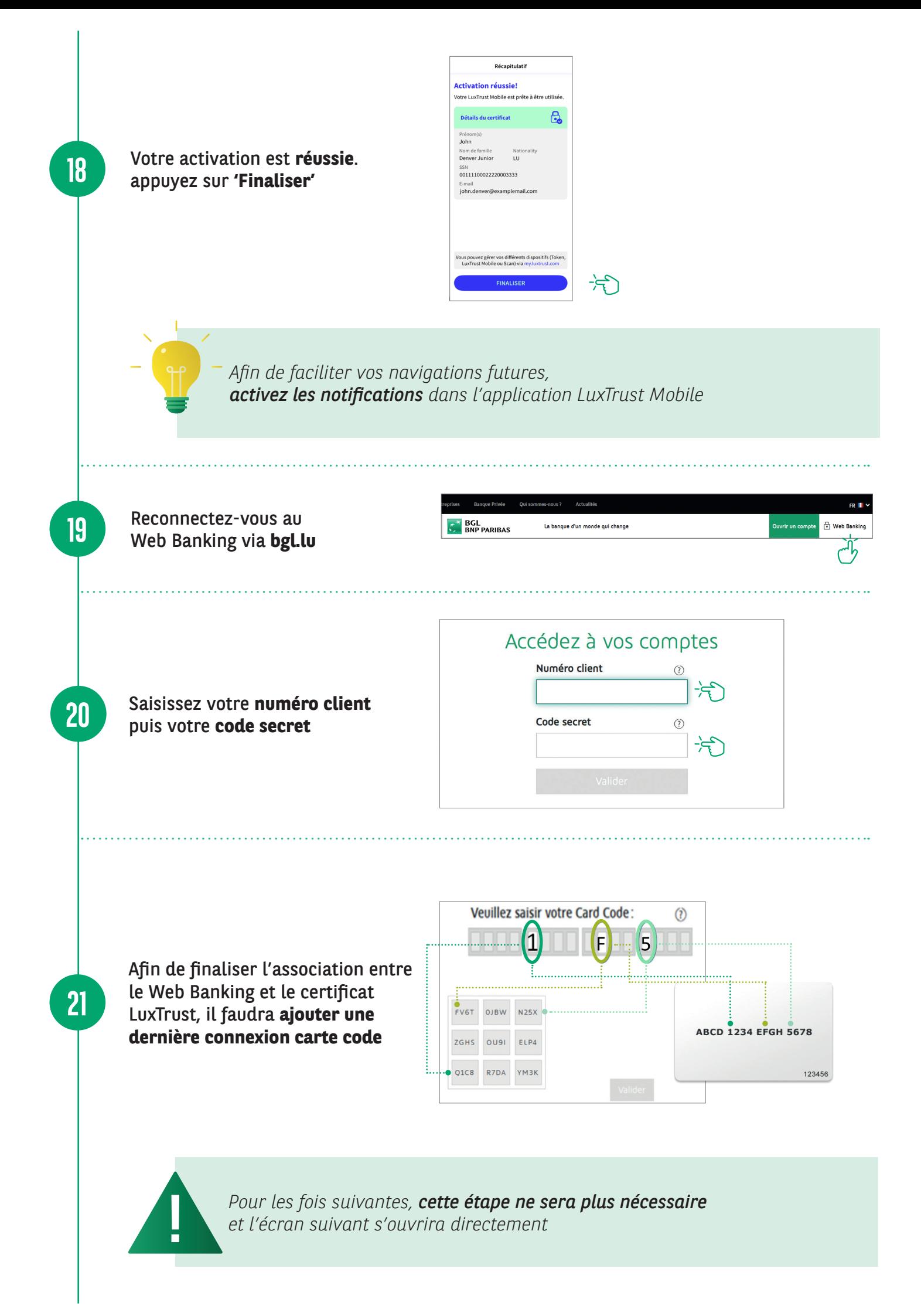

Une fenêtre de connexion LuxTrust Mobile apparaît, vous avez **5 minutes** pour valider la connexion

**22**

**23**

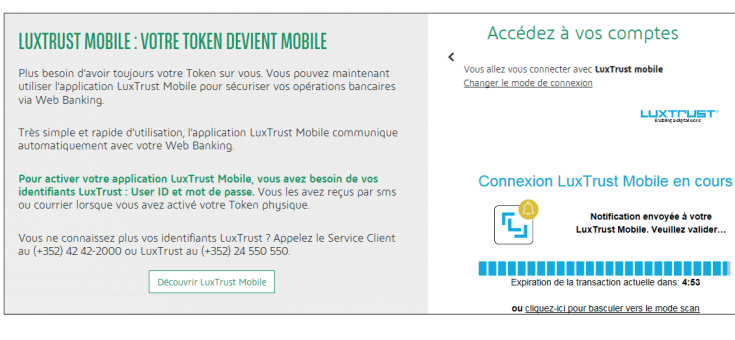

#### **Ouvrez l'application LuxTrust**.

La fenêtre **« vérifiez vos données »** apparait seulement lors de la première ouverture de l'application. Appuyez sur le bouton **« J'ai compris »**.

Les fois suivantes, la fenêtre de contextualisation apparaitra directement. Vérifiez que le contexte de connexion est correct (numéro client, date et heure) et validez en cliquant sur le bouton **« Accepter »**.

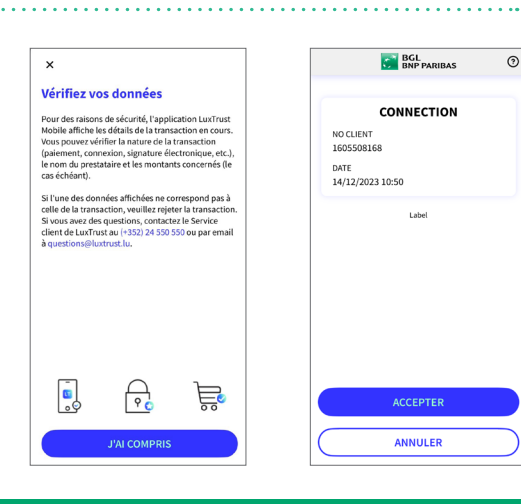

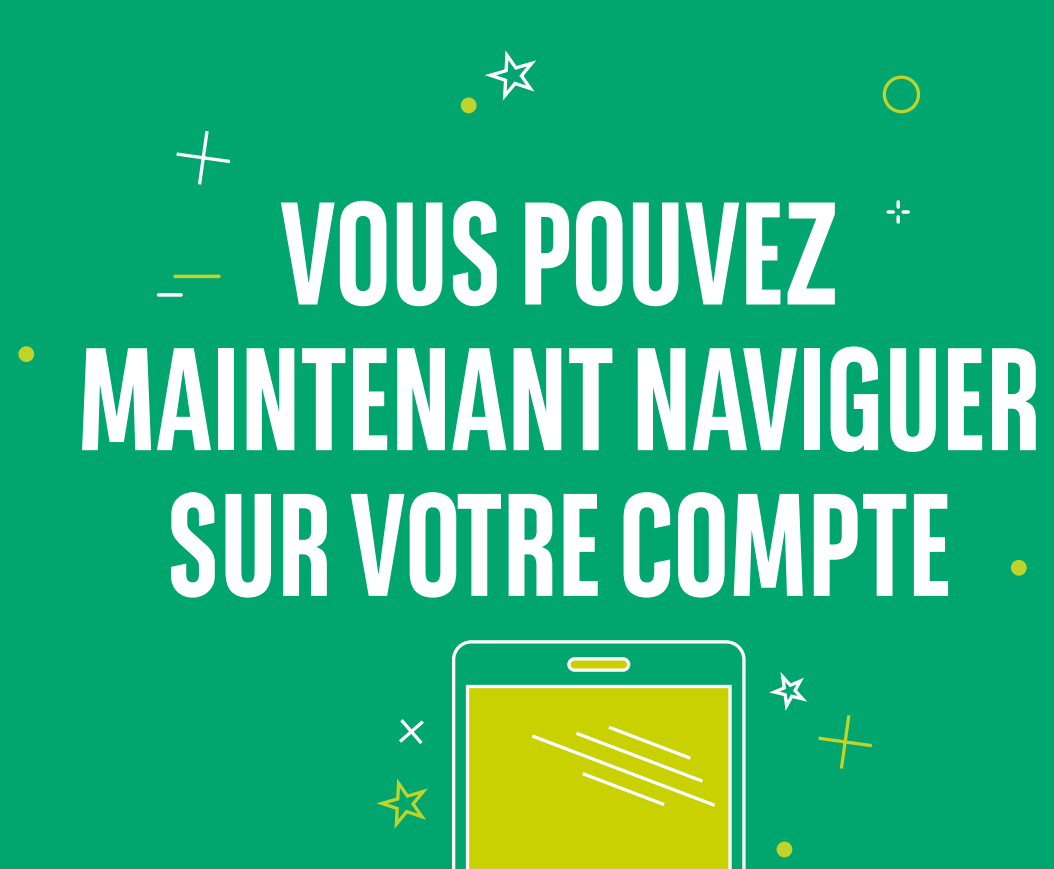

 $\overline{O}$ 

### RETROUVEZ LES HORAIRES DE NOS AGENCES

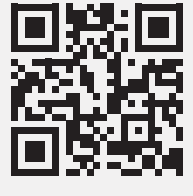

bgl.lu/fr/agences

### CONTACTEZ-NOUS

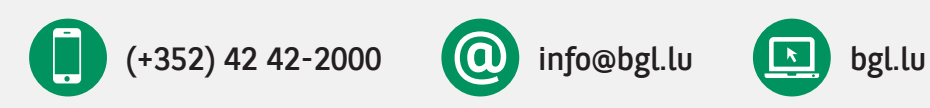

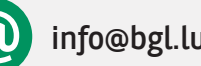

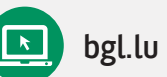

### SUIVEZ-NOUS

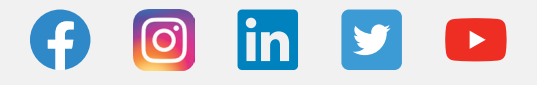

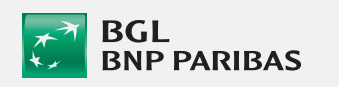

BGL BNP PARIBAS 50, avenue J.F. Kennedy, L-2951 Luxembourg R.C.S. Luxembourg : B 6481

Communication Marketing septembre 2022

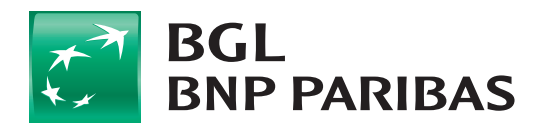

La banque<br>d'un monde qui change